# $An \, 1 \, a \, g \, e \, 2:$

Rechenprogramm für die Berechnung von Kenngrößen zur Beurte ilung des Funktions- und Verschleißverhaltens von Scheibenbremsen (K 1002)

Inhaltsverzeichnis:

Seite

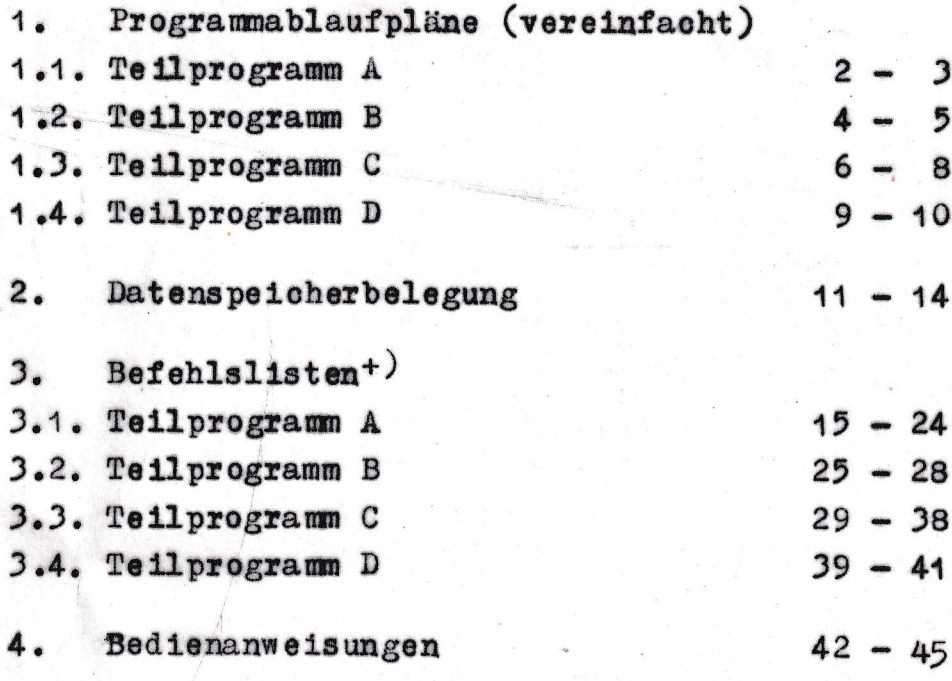

 $+)$  nur im Orginal vorhanden

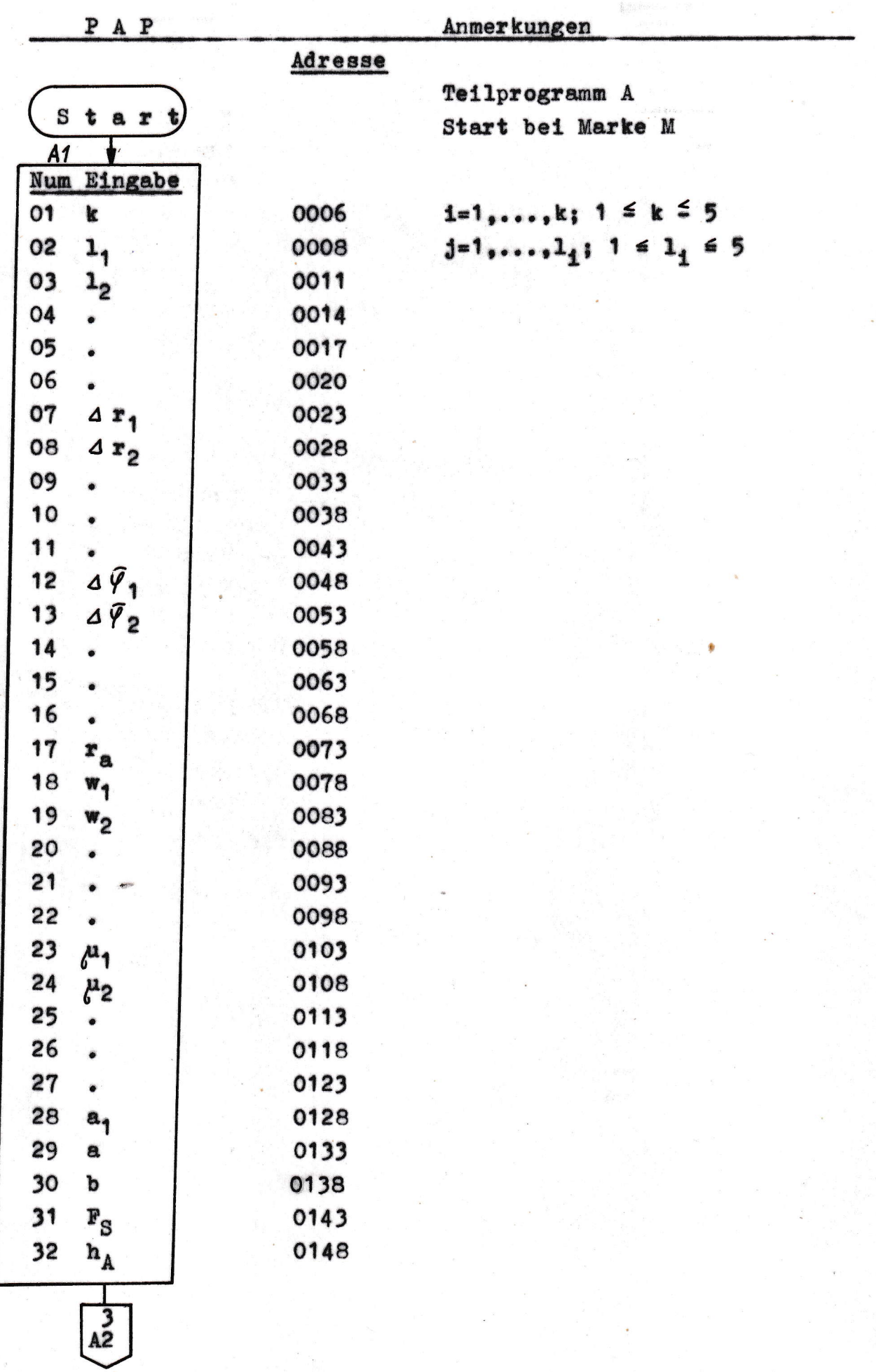

 $\overline{c}$ 

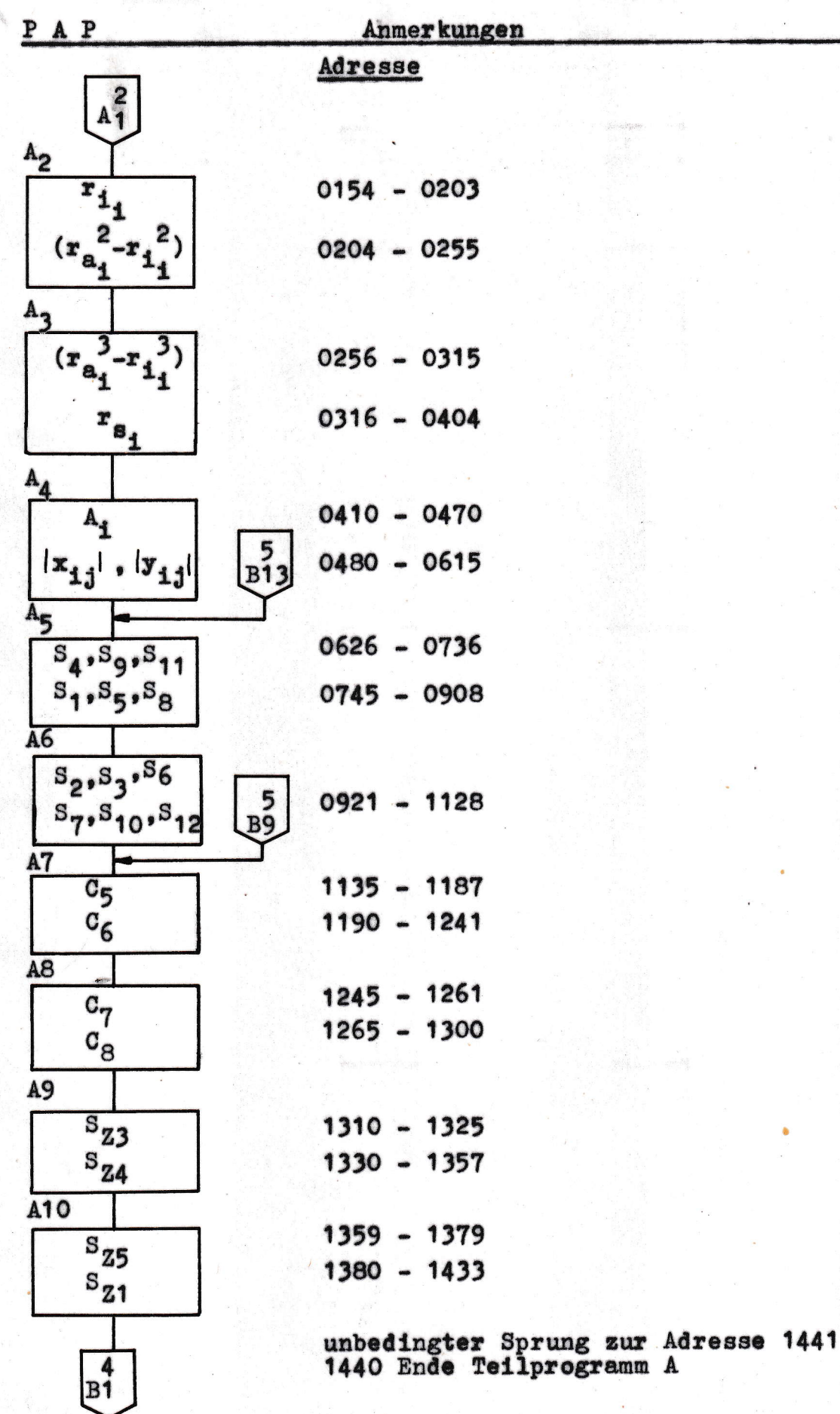

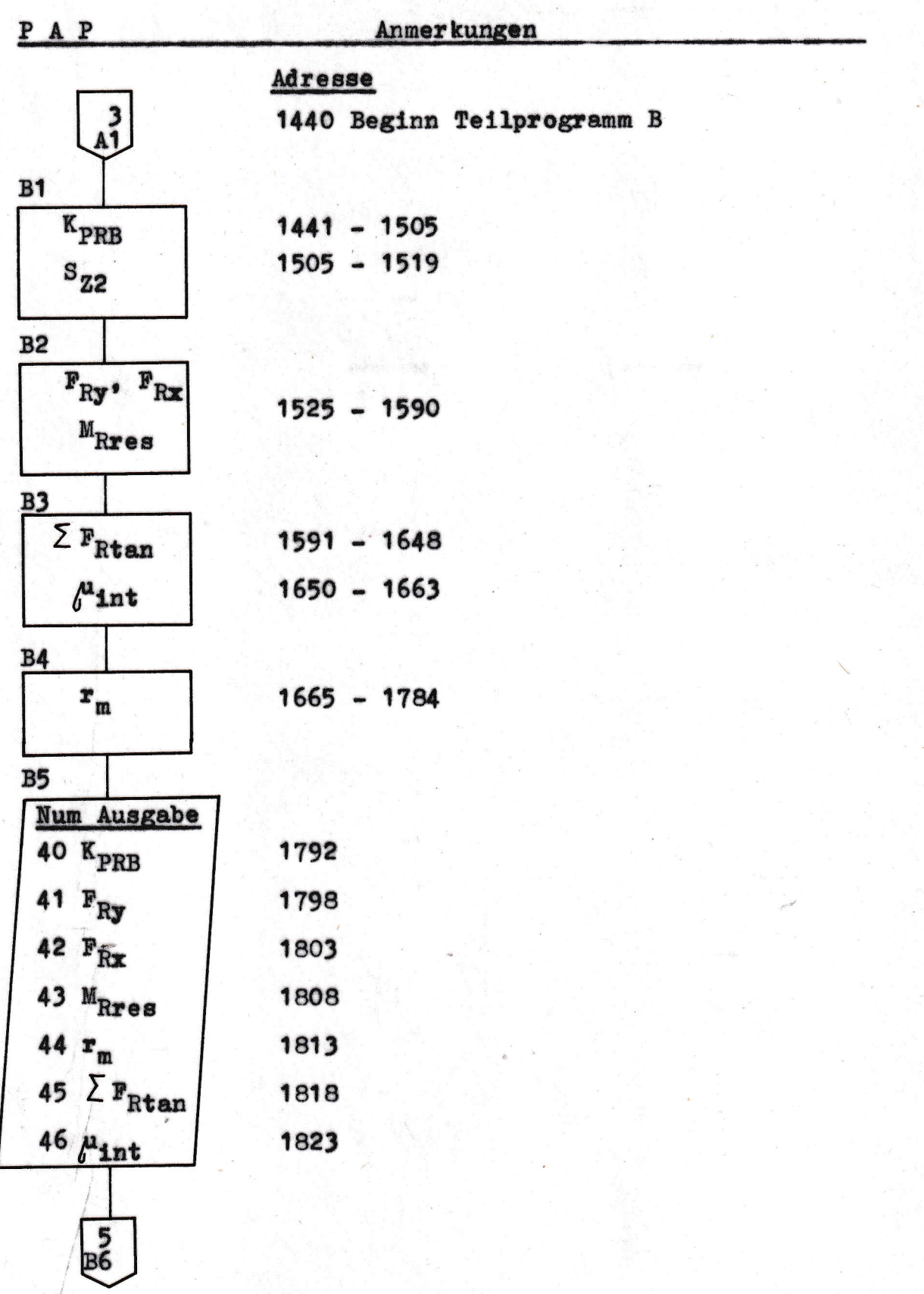

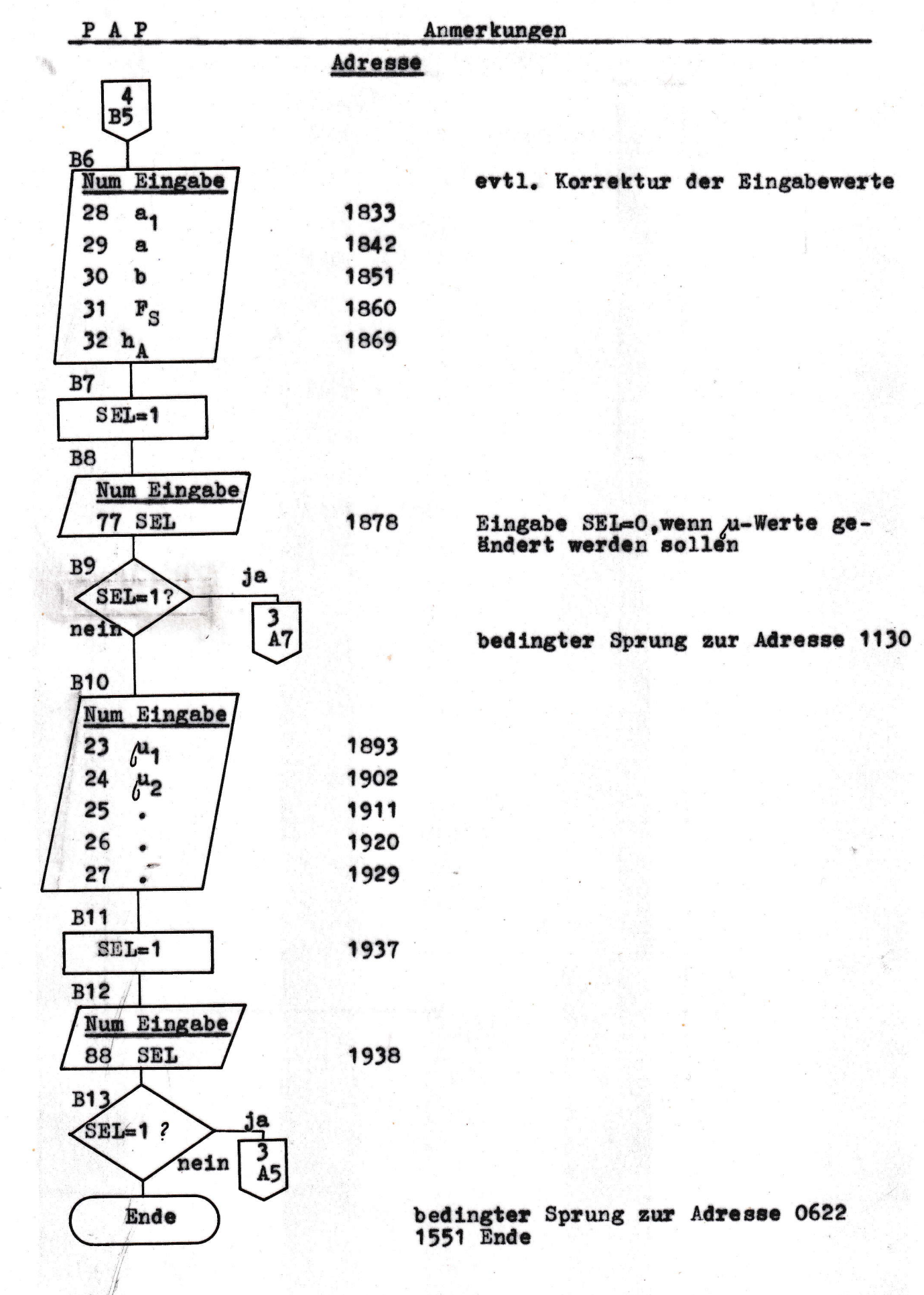

ulin.<br>K

 $\overline{5}$ 

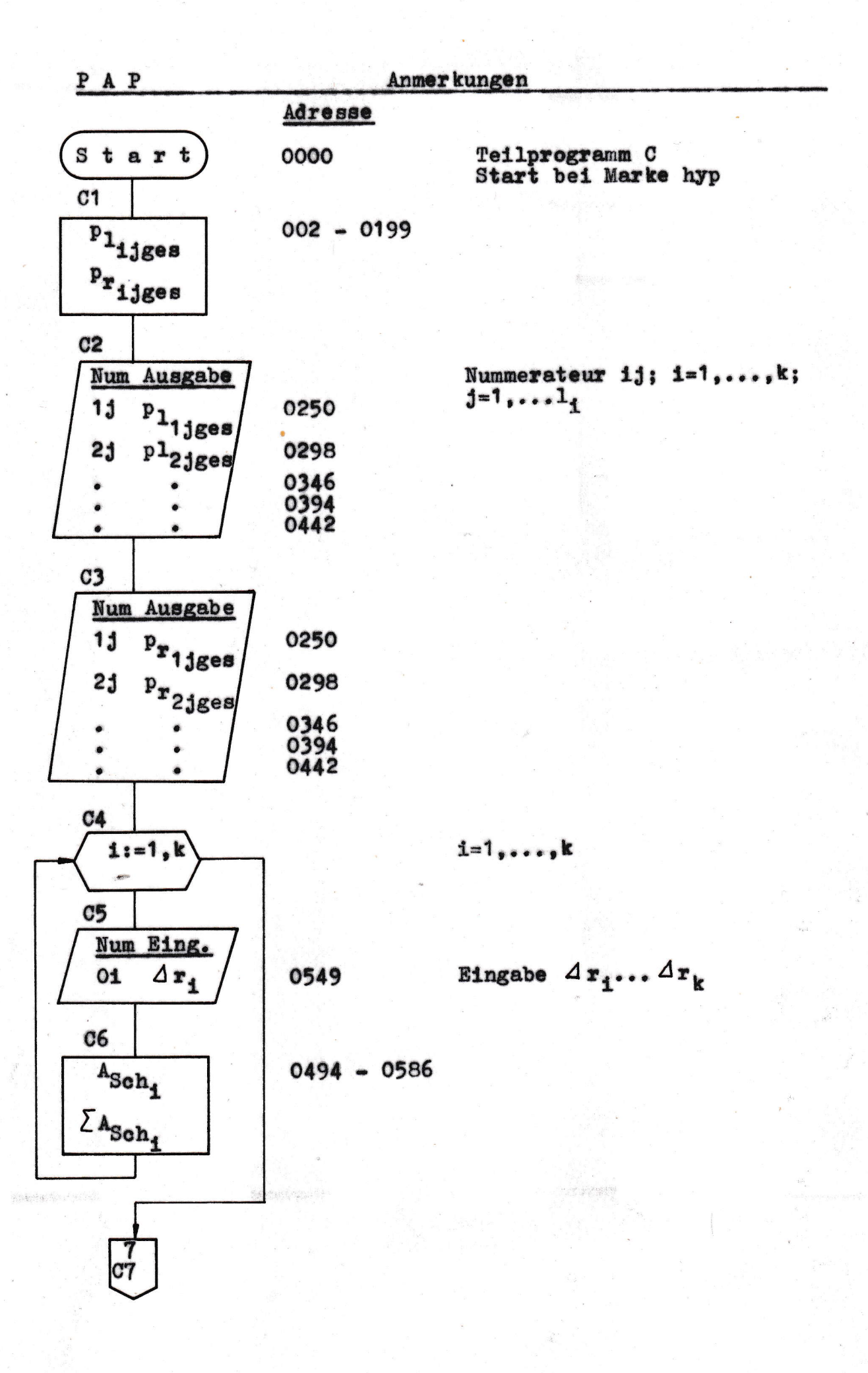

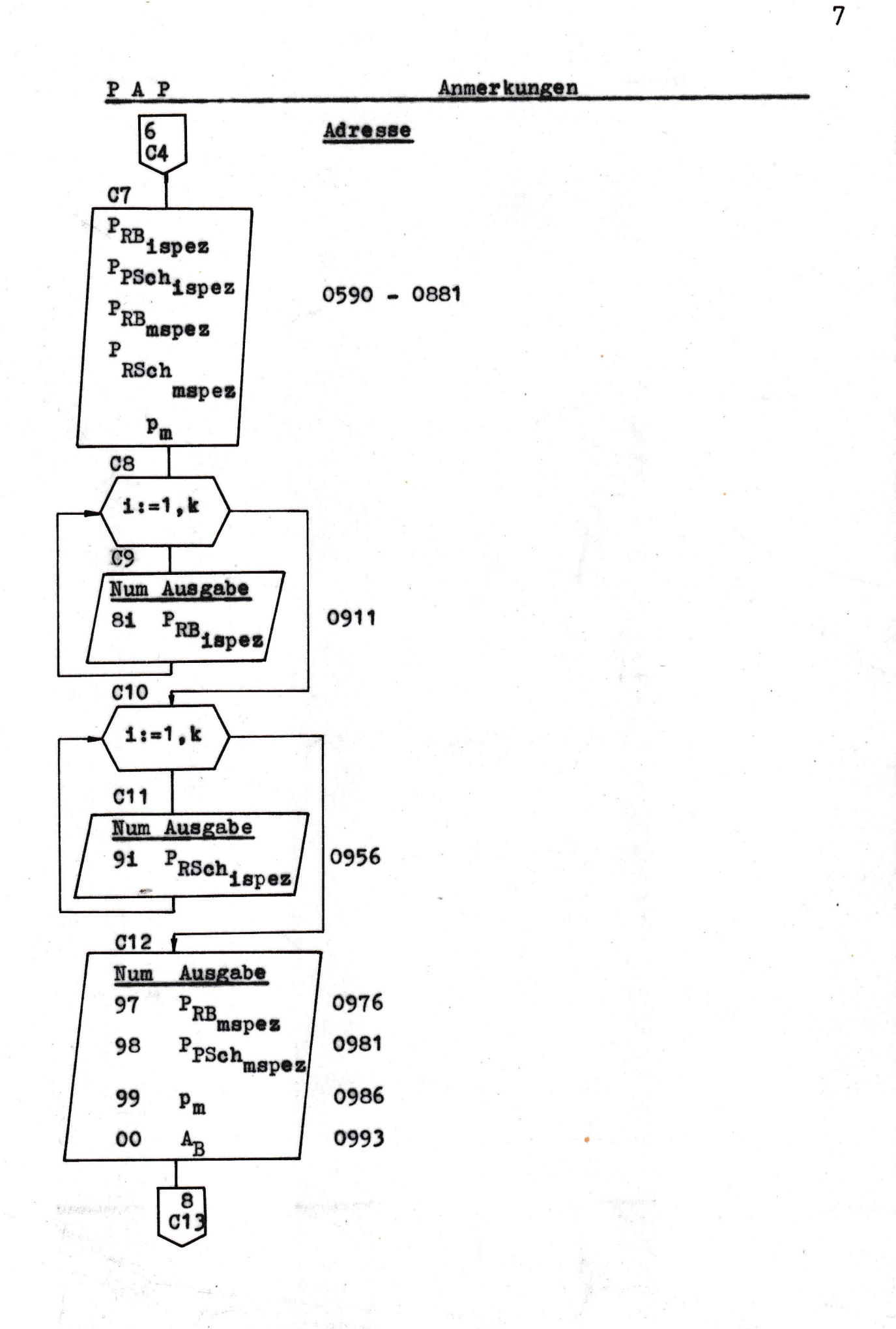

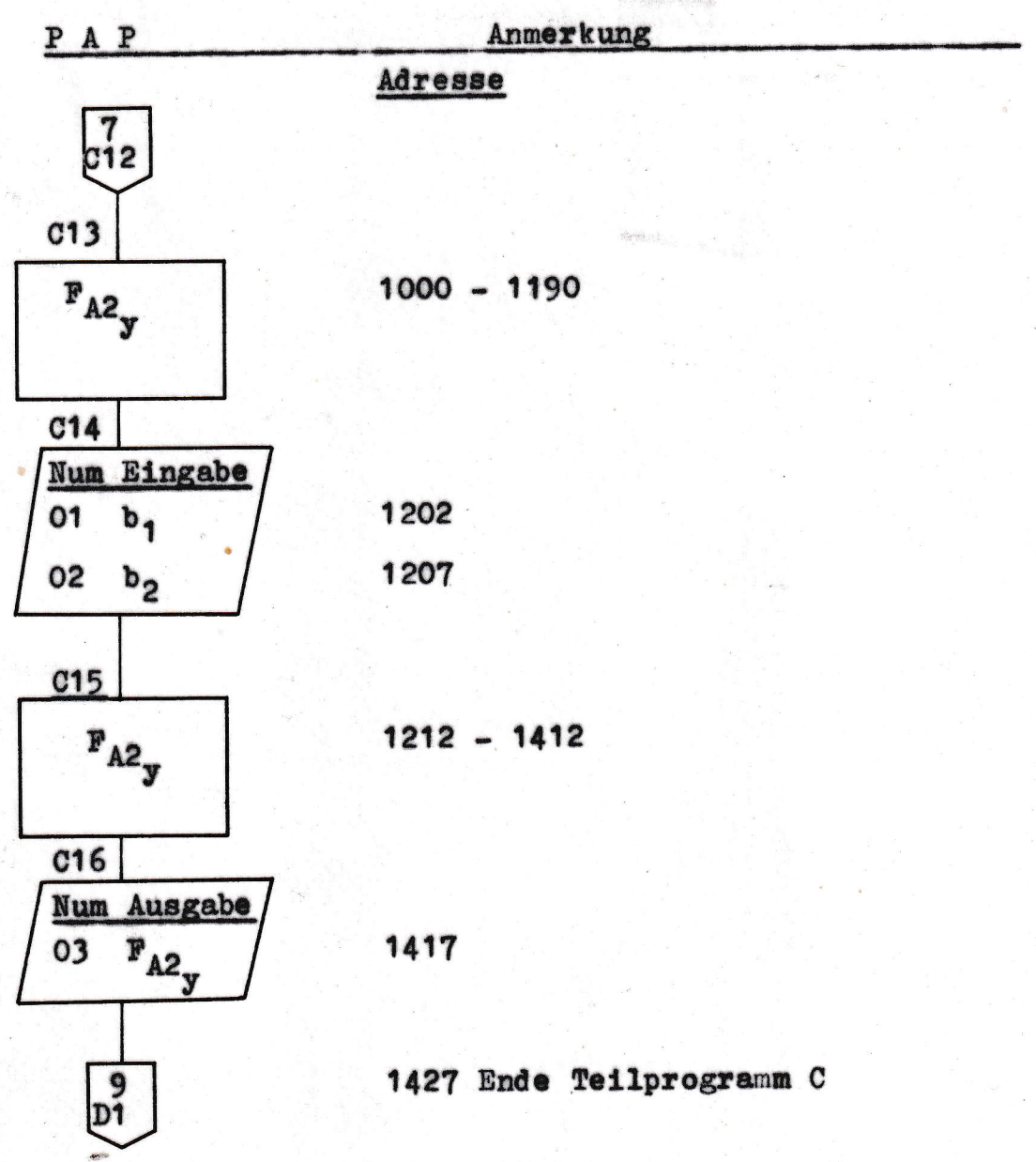

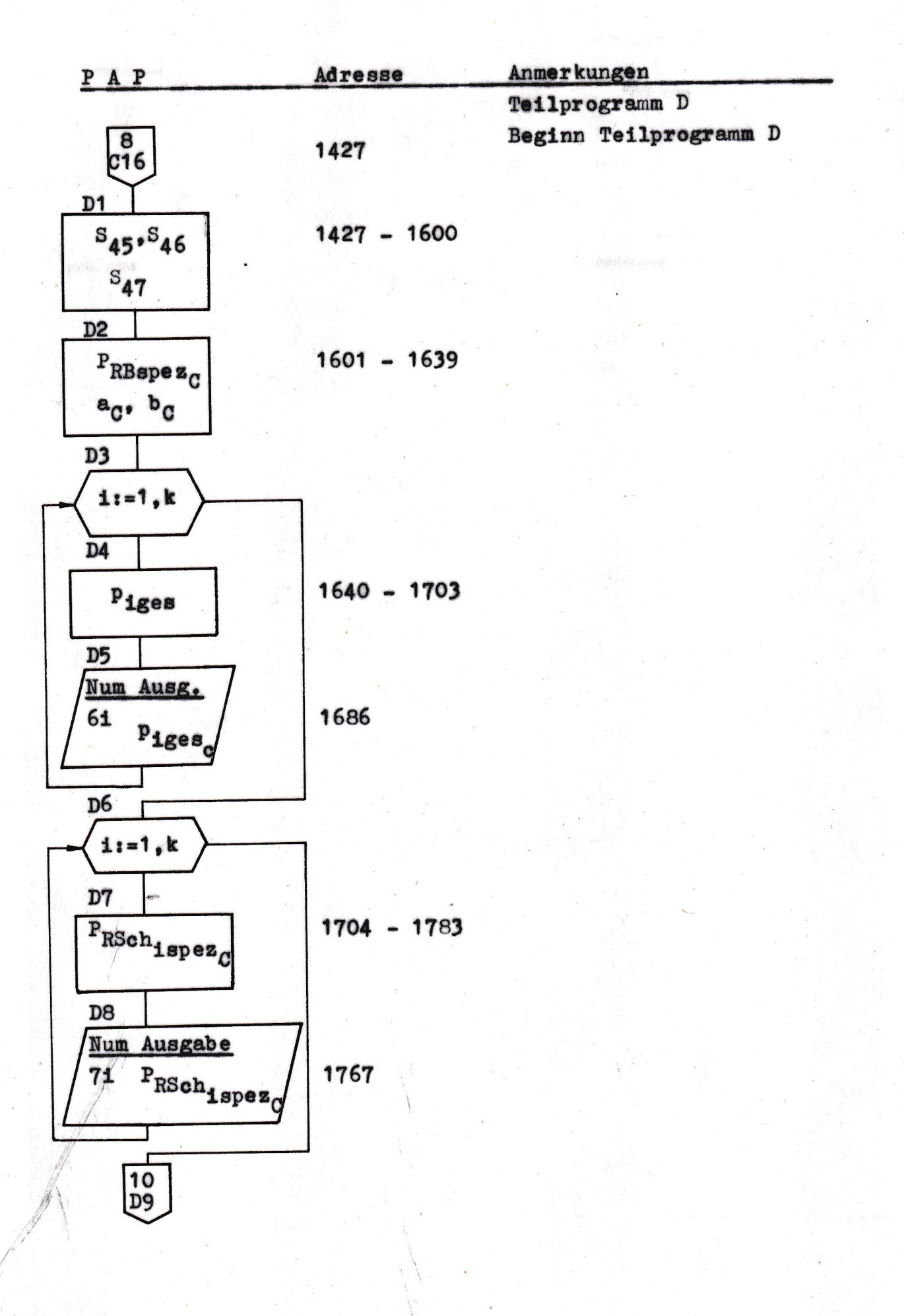

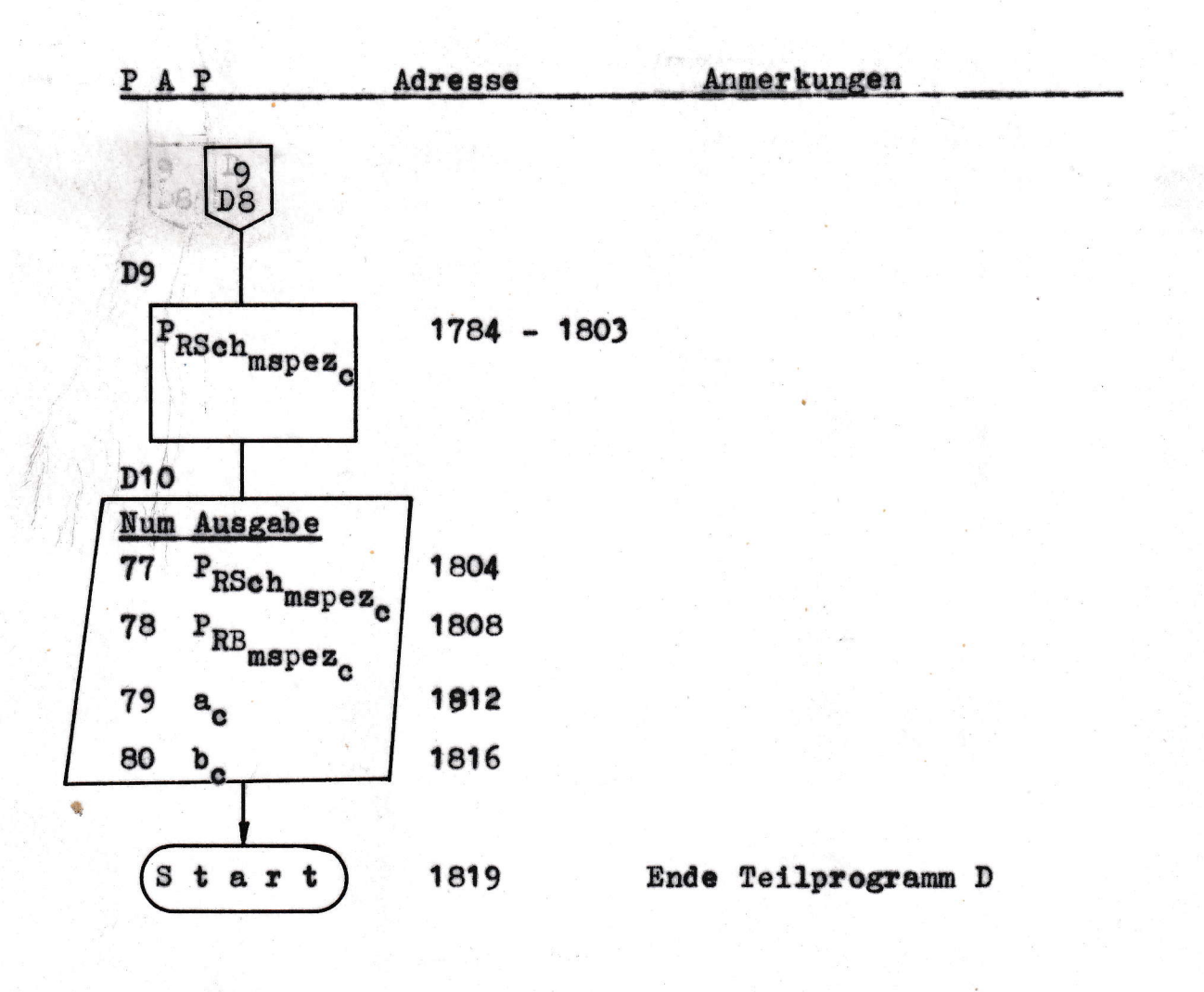

精神 化学

 $10<sup>1</sup>$ 

# 2. Datenspeicherbelegung

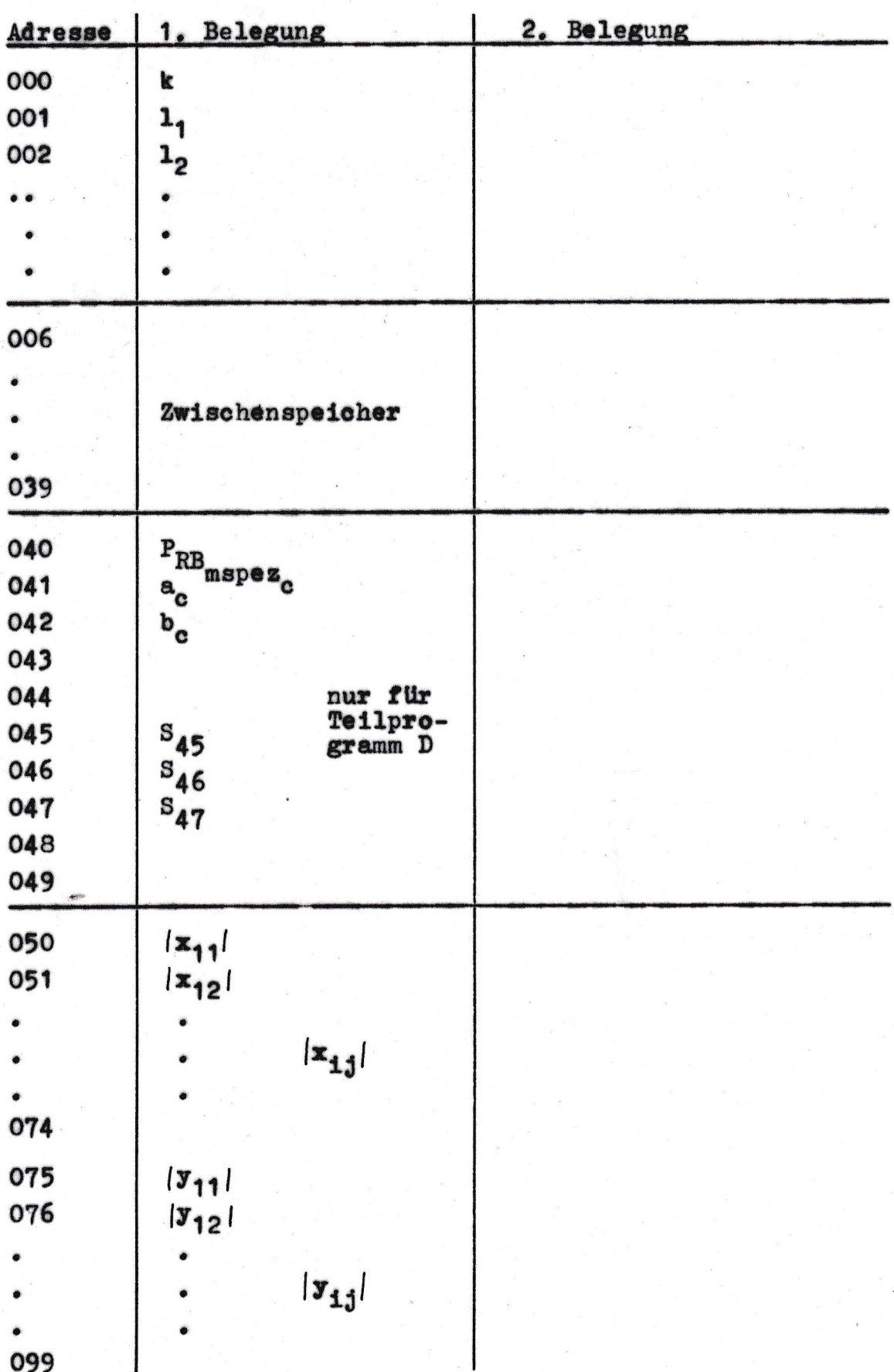

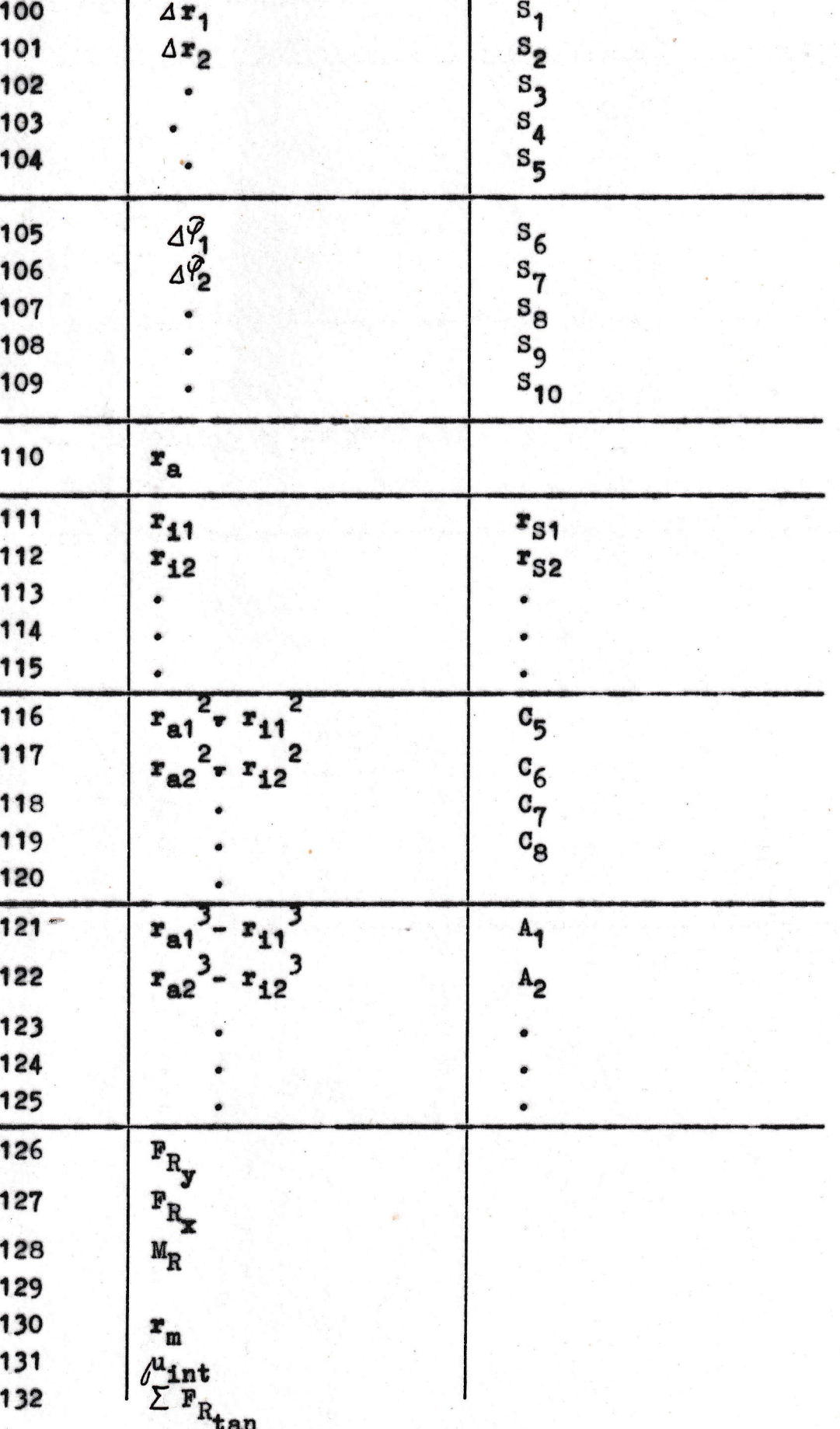

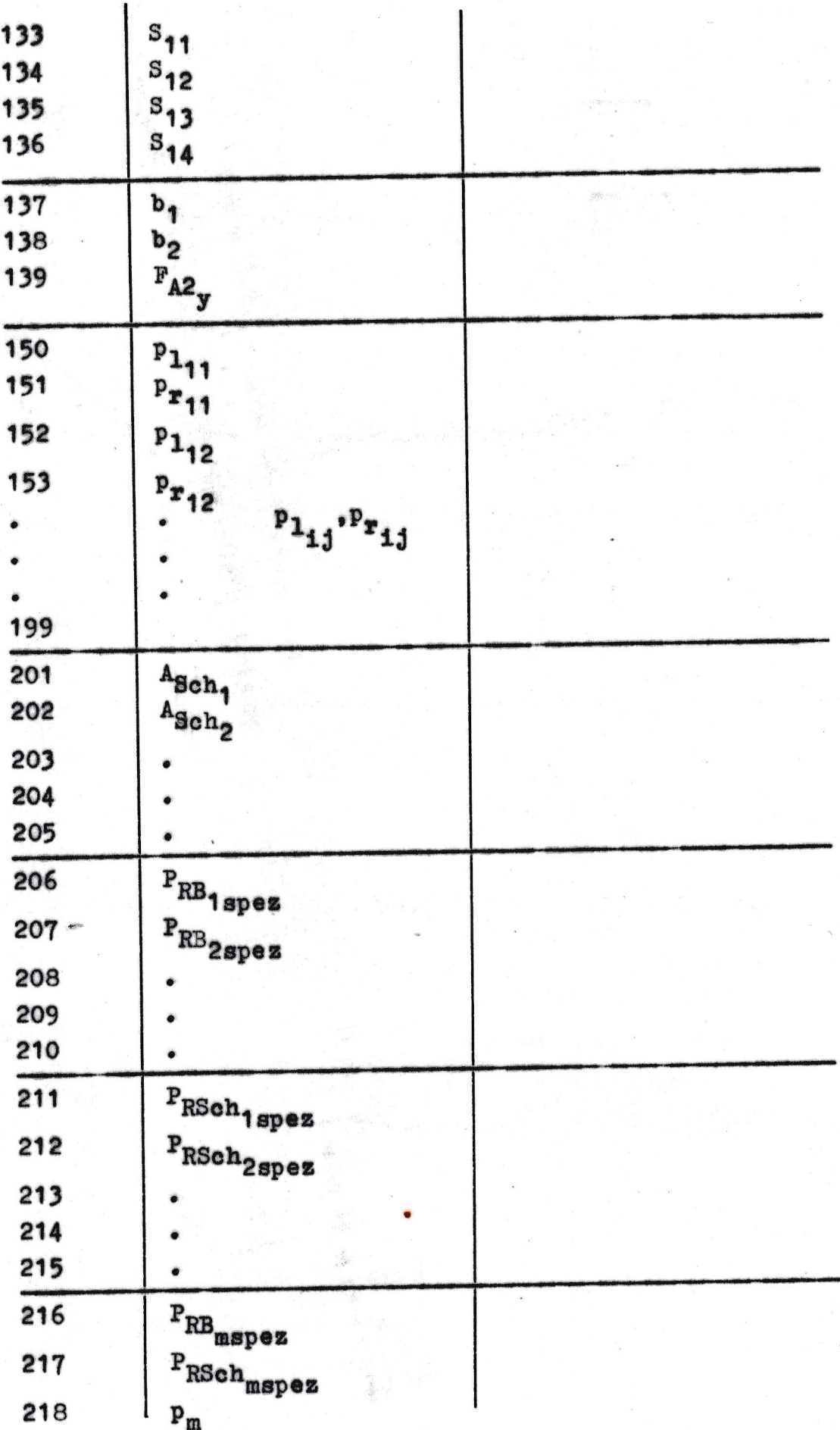

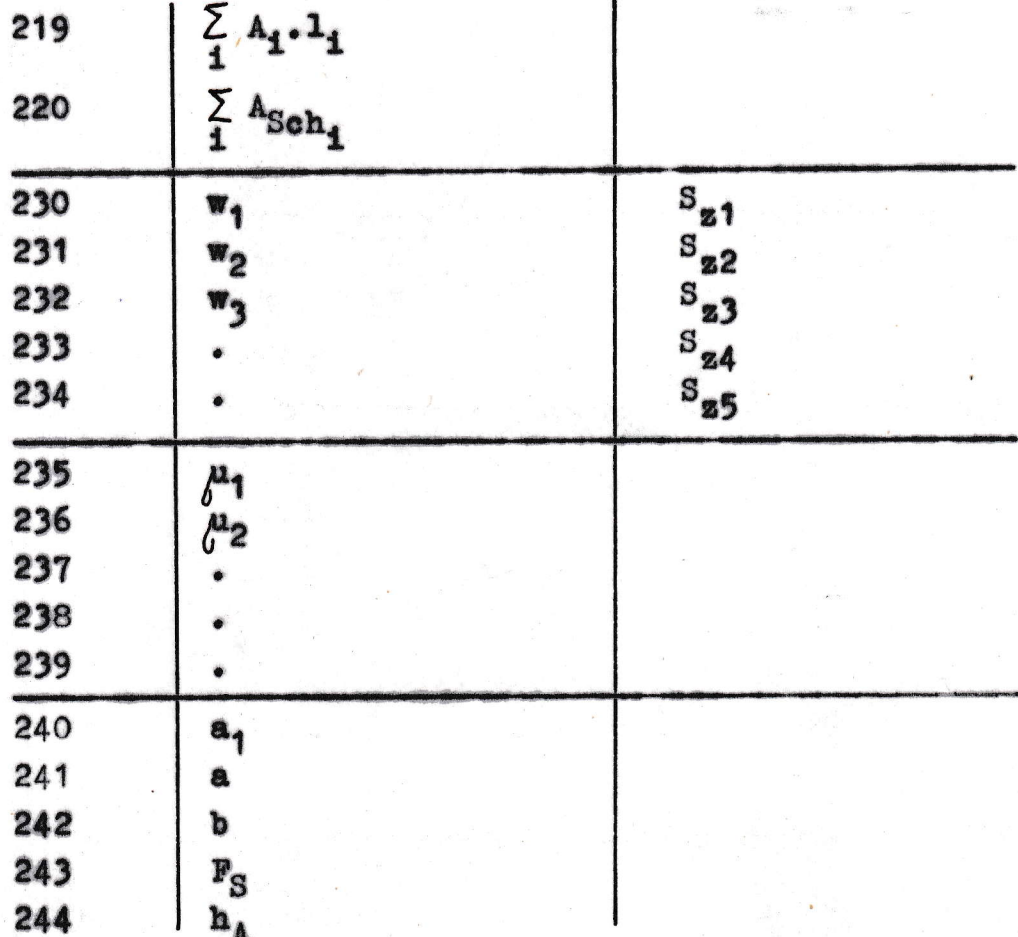

 $\frac{1}{2}$ 

## 4. Bedienanweisungen

1. Vereinbarung der Datenspeicherplätze und Einlesen der Teilprogramme A und B

Nach dem Einschalten des Rechners werden durch die  $D/P$  $\sqrt{2}$  $\vert 5 \vert$ die erforderlichen  $\vert$  4 Tastenfolge Datenspeicherplätze reserviert. Danach können nach Betätigung der Taste MKL die Magnetspuren A1 bis A7 für das Teilprogramm A eingelesen werden. Das Einlesen der Spuren B1 bis B3 erfolgt nach erneutem Betätigen der Taste **MKL** 

2. Starten des Programms und Eingabe der Eingabewerte  $\boxed{\frac{S}{m}}$   $\boxed{M}$  erfolgt der Start der beiden Mit der Tastenfolge Teilprogramme A und M B. Entsprechend dem Sinnbild A1 des PAP (Programmablaufplan) können die Eingabewerte eingetastet werden. Jede eingegebene Zahl wird  $\texttt{mit}$  der  $\texttt{Task}$   $\begin{bmatrix} S \\ \eta \end{bmatrix}$  quittiert. Eine falsche Eingabe kann und Neueingeben korrigiert werden. Werden durch LO weniger Flächenelemente als möglich vereinbart  $(k < 5$ ,  $L_1$  < 5), dann ist bei Anforderung der Werte für die nichtbenutzten Eingabegrößen (L,,  $\Delta r$ ,  $\Delta \frac{V}{4}$ , W,  $\mu_1$ ) nur mit  $\begin{vmatrix} S \\ T \end{vmatrix}$  zu quittieren. Nach Eingabe des letzten

Wertes beginnt der 1. Rechendurchlauf (ca. 10 min.).

3. Erster Ausgabeblock

Nach Beendigung des Rechendurchlaufs können die Werte für die Ausgabekenngrößen gemäß des Sinnbildes B5 abgelesen werden. Jede Ausgabe wird mit  $\begin{bmatrix} S \\ n \end{bmatrix}$  quittiert. Sollen keine Korrekturen an den Eingabewerten vorgenommen werden, kann an dieser Stelle sofort mit dem Einlesen und Starten der Teilprogramme C und D begonnen werden.

#### 4. Korrektur der Eingabewerte

Nach Beendigung der Ausgabe erfolgt die Anzeige wichtiger Eingabewerte (Sinnbild B6). Diese Eingabewerte können durch Eintasten einer neuen Zahl und Quittiekorrigiert werden. Soll keine Korrektur ren mit erfolgen, so wird nur mit  $\begin{bmatrix} 0 \\ T \end{bmatrix}$ korrigiert. Danach erfolgt eine Anzeige mit dem Nummerateurstand 77 (B8). Wird an dieser Stelle mit  $\begin{bmatrix} S \\ T \end{bmatrix}$  quittiert, erfolgt ein neuer Rechendurchlauf, der wesentlich kürzer ist als der erste, da ein beträchtlicher Teil der bereits berechneten Kenngrößen konstant bleibt. Erfolgt aber bei Anzeige des Nummerateurstandes 77 die Eingabe SEL=0 können die µ<sub>4</sub>-Werte korrigiert werden. Wird dann beim Nummerateurstand 88 mit  $\begin{bmatrix} S \\ n \end{bmatrix}$  quittiert. Erfolgt  $\frac{3}{T}$ , dann endet der Durchlauf aber die Eingabe SEL=0 der Teilprogramme A und B.

#### 5. Einlesen und Start der Teilprogramme C und D

Nach Beendigung des Durchlaufes der Teilprogramme A und B ist der Befehlszähler durch die Tastenfolge Sprung M auf Null zu setzen. Danach werden nach Betätigung der Taste MKL die Spuren C1 bis C7 und nach erneutem Befehl MKI die Spuren D1 und D2 eingelesen. Der Start der beiden Teilprogramme erfolgt durch hyper

### 6. Ausgabe der partiellen Flächenpressungen

Nach einer Rechenzeit von etwa 10 min werden die berechneten partiellen Flächenpressungen ausgegeben. Zuerst erfolgt die Ausgabe für die linke Belagseite (C2), danach für die rechte Belagseite (C3). Der Nummerateur gibt dabei die Indices ij an. Jede Ausgabe wird mit der Taste  $\left| \begin{array}{c} 0 \\ \pi \end{array} \right|$  quittiert.

7. Eingabe der Radiusdifferenzen und Ausgabe der spezifischen Belastungskenngrößen und der Belaggesamtfläche

Da in den Teilprogrammen A und B die Datenspeicherplätze für  $\Delta x_i$  überschrieben werden (siehe Datenspeicherbelegungstabelle), müssen diese noch einmal eingegeben werden. Die Eingabewerte  $\Delta x_i$  werden entsprechend dem Sinnbild C5 bei Nummerateuranzeige Di angefordert und sind nach Eintasten der Werte jeweils mit folgt die Berechnung der spezifischen Belastungskenngrößen und der Belaggesamtreibfläche. Danach werden die berechneten Werte der Kenngrößen PRB ispez (C9. Nummerateur 81), PRSch<sub>ispez</sub> (C11, Nummerateur 9i) und der in C12 dargestellten Kenngrößen ausgegeben. Jede Ausgabe ist mit  $\begin{bmatrix} S \\ T \end{bmatrix}$  zu quittieren.

8. Eingabe der Abstützkoordinaten und Berechnung und Ausgabe der Abstützkraft F<sub>A2</sub>

Entsprechend dem Sinnbild C14 sind die Werte der Koordinaten b, und b, einzutasten und jeweils zu quittieren. Danach erfolgt bei der Nummerateuranzeige 03 die Anzeige des berechneten Wertes der Abstützkraft F<sub>A2</sub>, die ebenfalls mit  $\begin{bmatrix} S \\ T \end{bmatrix}$  quittiert wird, wodurch die Abarbeitung des Teilprogramms D eingeleitet wird.

9. Berechnung der spezifischen Kenngrößen unter Berücksichtigung einer gleichmäßigen Reibleistungsverteilung

Im Teilprogramm D werden spezifische Belastungskenngrößen und die Zuspannkraftangriffskoordinaten unter Voraussetzung einer gleichmäßigen Reibleistungsverteilung über der Belagfläche berechnet. Anschließend erfolgen die Ausgaben der mittleren auf die Belagsektoren i bezogenen Flächenpressungen (D4, Nummerateur 6i), der

spezifischen auf die Belagflächen (D9) und die Scheibenflächen (D8, Nummerateur 71) bezogenen Reibleistungen und der Koordinaten für den Zuspannkraftangriffspunkt bei konstanter Reibleistungsverteilung (D10, Nummerateur 79.80). Damit ist der Programmdurchlauf beendet.